### UNIVERSITY OF MINNESOTA

*Duluth Campus Department of Studies in Justice, Culture, and Social Change* **228** *Cina Hall College of Arts, Humanities, and Social Sciences 1123 University Drive*  $College$  of Arts, Humanities, and Social Sciences

*Duluth, Minnesota 55812-3306 <http://www.d.umn.edu/socanth> E-mail: [troufs@d.umn.edu](mailto:troufs@d.umn.edu) ZOOM[: https://umn.zoom.us/my/troufs](https://umn.zoom.us/my/troufs) 19 August 2021*

Global Cultures Using the Modules

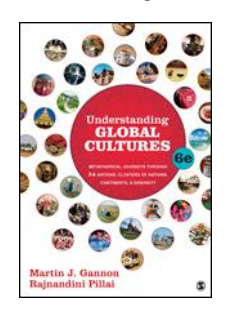

Direct Links to Canvas

Available on-line in your  $\bigcirc$  canvas folder at [<http://canvas.umn .edu/>](http://canvas.umn  .edu/)

f2021 [Canvas Modules](https://canvas.umn.edu/courses/259075/modules)

(click links for details)  $\Box$  = leave page

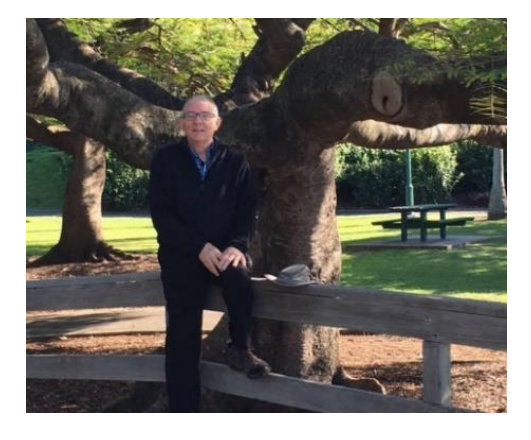

[Tim Roufs](http://www.d.umn.edu/~troufs/#title)<sup>1</sup>, Brisbane, Australia, 2017

Using the

## **Canvas Modules to keep track of your assignments**

**[General Comments](#page-1-0)**

**[Questions / Comments](#page-7-0)**

# *AVISO!*

# <span id="page-1-0"></span>**One of the main complaints regarding Canvas is that it is difficult to find and keep track of assignments.**

# **Right now, before you do anything else, do this to fix that problem . . .**

**Go to the** f2021 **"[Modules](https://canvas.umn.edu/courses/259075/modules)" Section**

[click **↑** here]

or use the Class Navigation Panel **in your**  $\ddot{\mathbb{Q}}$  canvas [f](http://canvas.umn.edu/)older **@<http://canvas.umn.edu/> . . .**

From your  $\bigcirc$  canvas Home Page, **click on the Modules** feature to start out . . .

**↓**

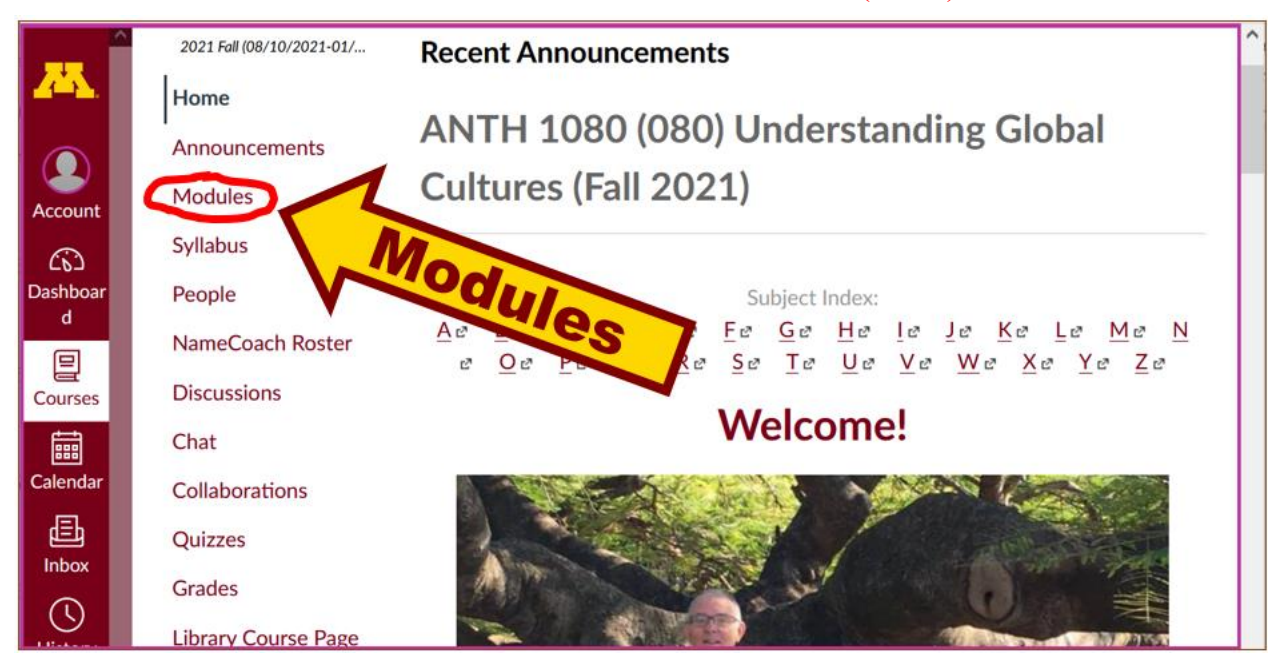

#### REM: Links on screenshots are not "hot" (active)

## **. . . and that wll take you to the Modules folder, which looks something like this . . .**

#### REM: Links on screenshots are not "hot" (active)

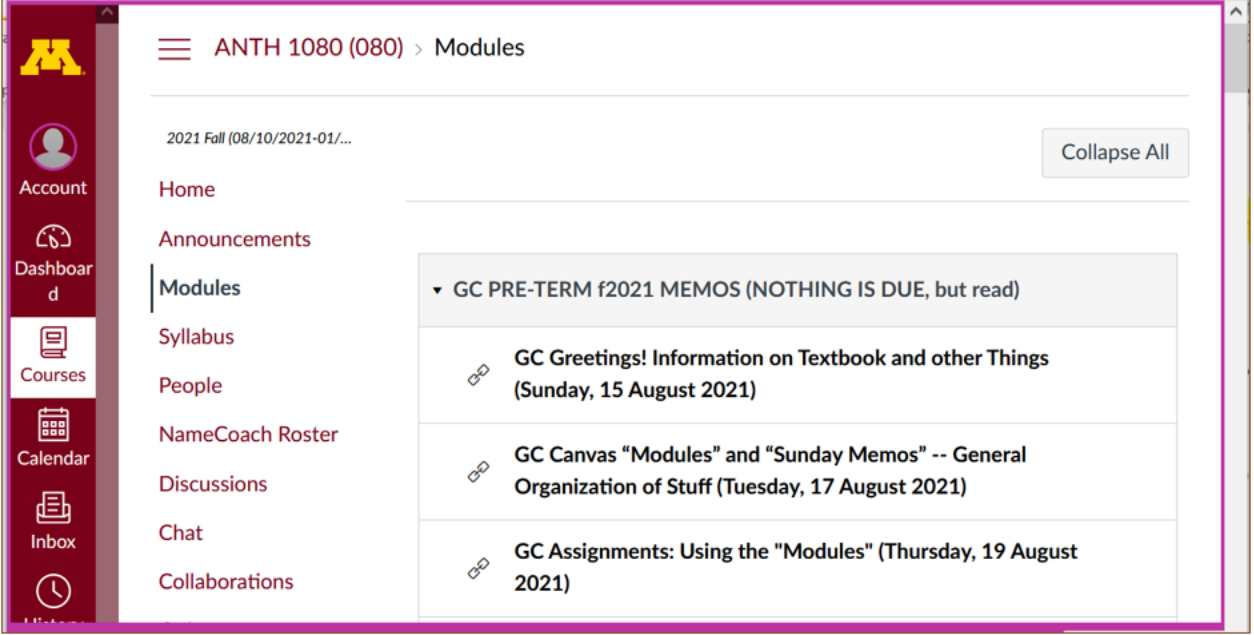

## **To de-clutter your screen use the "Collapse All" feature in Modules . . .**

### **Collapse your Modules before each time you sign on. It will make your life much easier!**

(Sorry but Canvas does not permit a default opening to Collapsed Folders.)

REM: Links on screenshots are not "hot" (active)

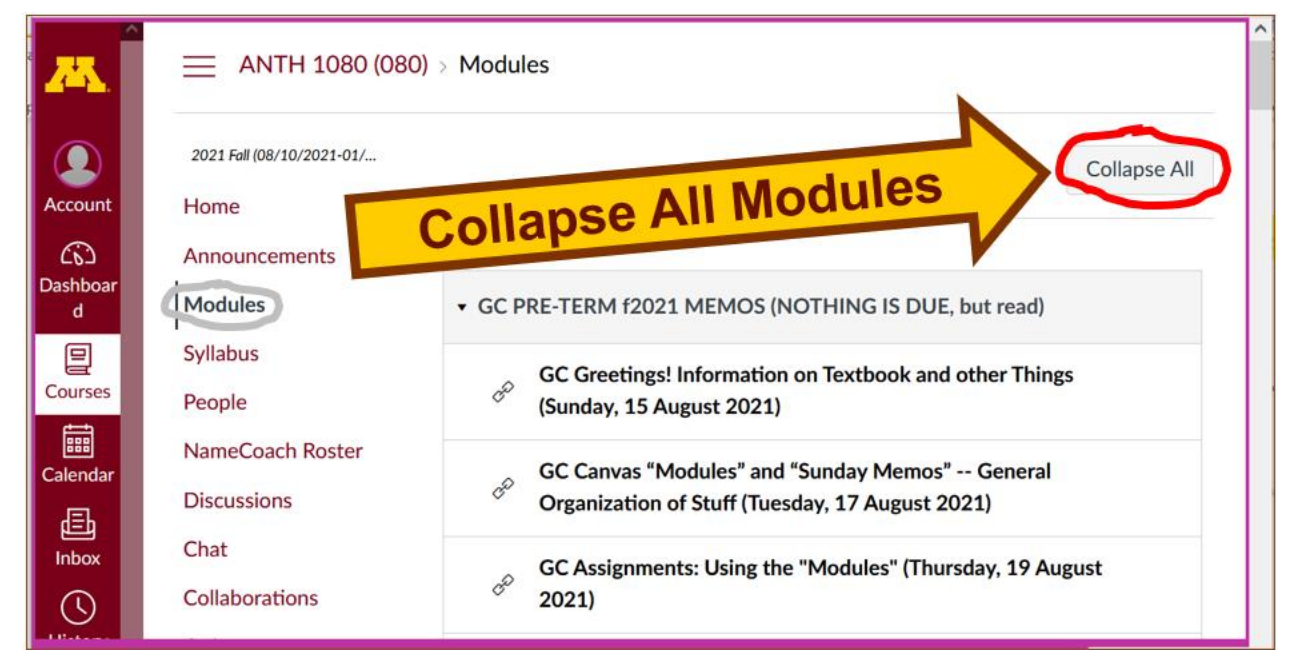

**And your de-cluttered Modules page will look like this** . . .

**↓**

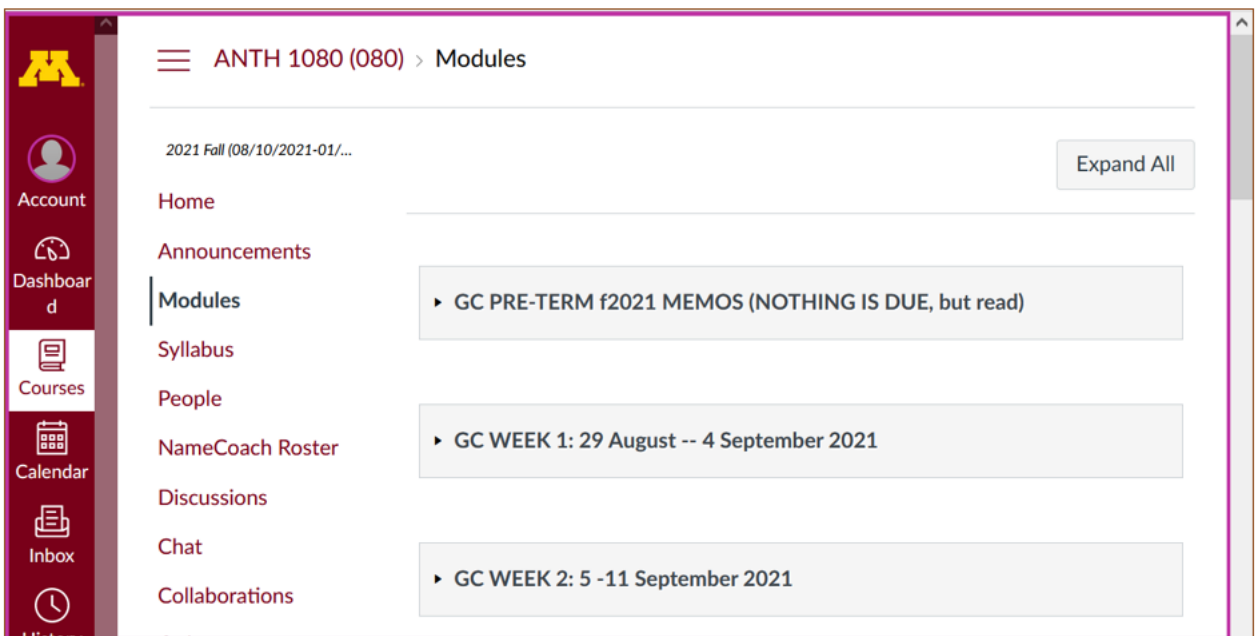

#### REM: Links on screenshots are not "hot" (active)

## **Open each Module one-by-one as you need it/them** . . .

#### REM: Links on screenshots are not "hot" (active)

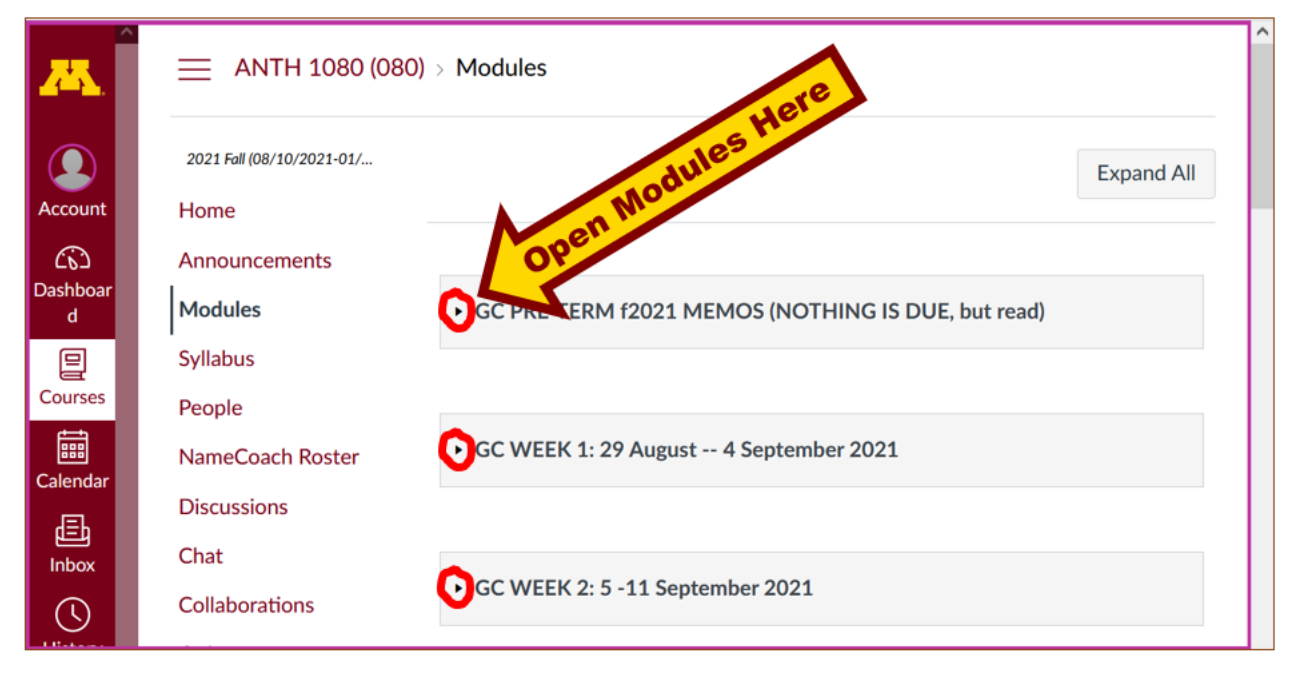

## **And that Module will look like this** . . .

# **↓**

#### REM: Links on screenshots are not "hot" (active)

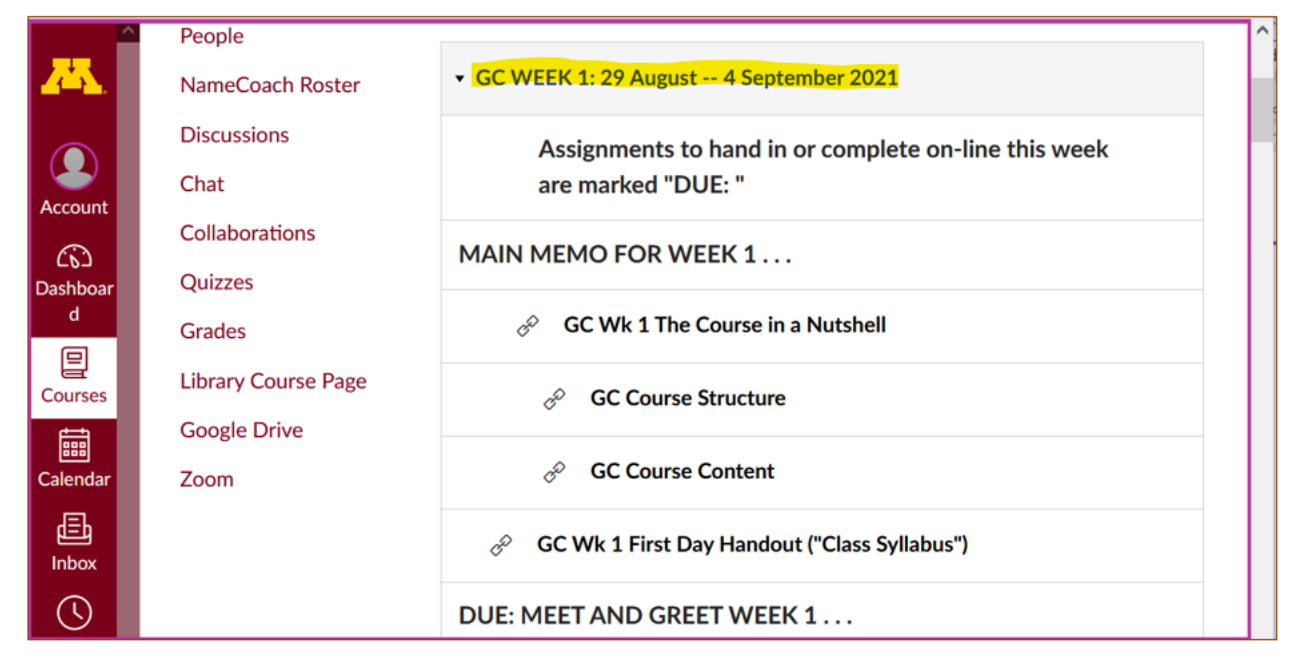

# *VOILA!*

# **Now what about due dates?**

**Due dates for the week are on your Weekly Module . . .** 

**↓**

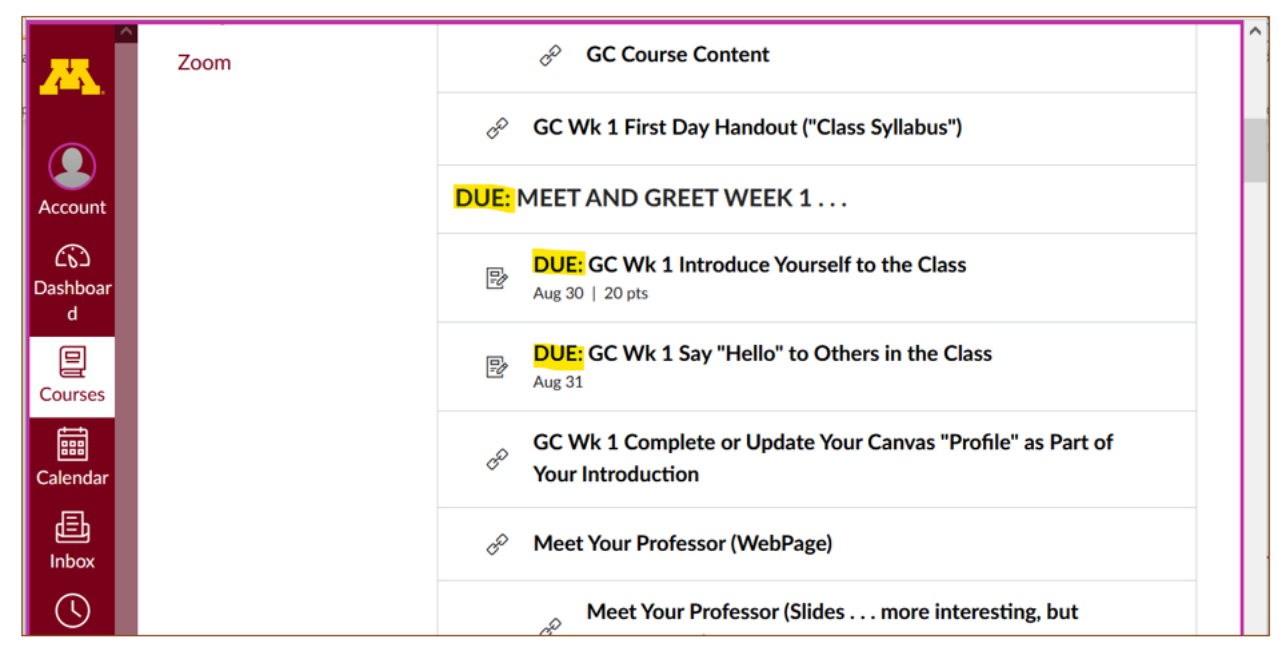

#### REM: Links on screenshots are not "hot" (active)

#### **And the semester due dates are summarized here for the main items . . .**

REM: Links on screenshots are not "hot" (active)

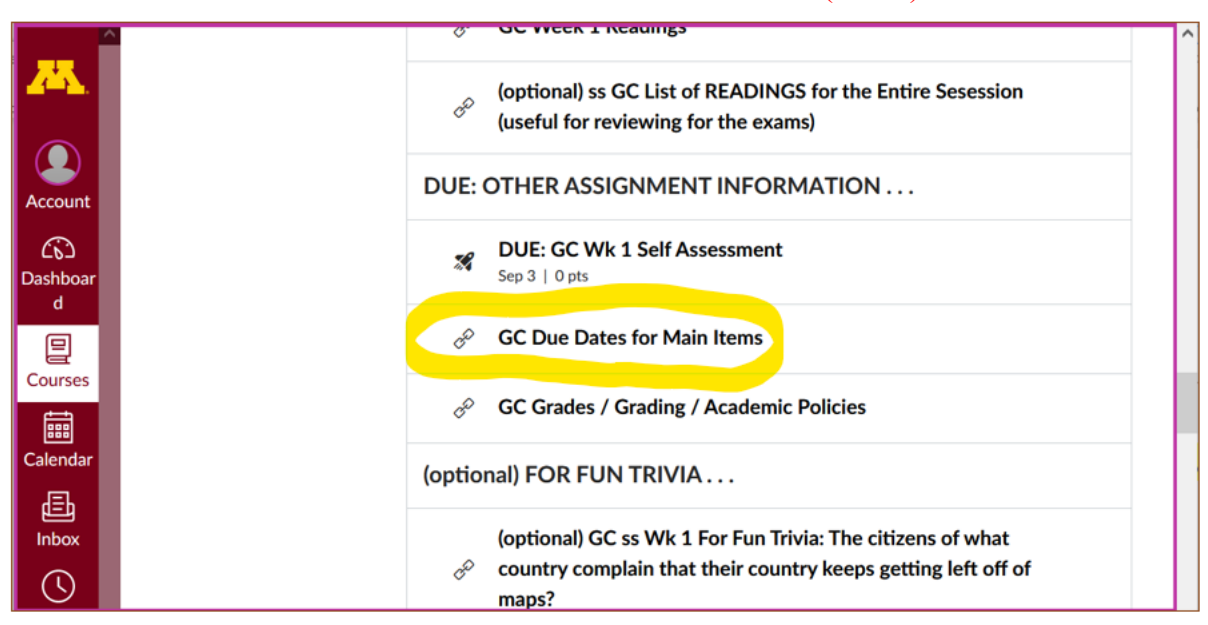

**[<https://www.d.umn.edu/cla/faculty/troufs/anth1095/gcdue-dates.html#title>](https://www.d.umn.edu/cla/faculty/troufs/anth1095/gcdue-dates.html#title)**

REM: The Canvas Student Guide / Overview / Tour can be very helpful.

**[Student Guide](https://community.canvaslms.com/docs/DOC-10701)** -- written guides with step-by-step instructions for Canvas tools  $\Box$ 

<span id="page-7-0"></span>**[Canvas Student](https://community.canvaslms.com/videos/1124-canvas-overview-students) Overview** (6:47 min)

## **Questions / Comments**

**↓**

If you have any **questions or comments** right now, please do not hesitate to post them on the  $\mathbb{Q}$  canvas "Discussions", or e-mail trouts@d.umn.edu, or ZOOM <https://umn.zoom.us/my/troufs> **E** (E-mail is fastest, and most generally best as quite often URLs need be sent.)

Best Wishes,

Tim Roufs 17 August 2021  $\langle \frac{http://www.d.umn.edu/~troufs/}{$ [<https://umn.zoom.us/my/troufs>](https://umn.zoom.us/my/troufs)  $\leq$ other contact information $\geq$